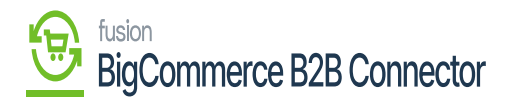

## **Setting Up Kensium Commerce in BigCommerce**

Under the Acumatica Configuration, you will find the option for Kensium Commerce. Here you need to enter the Configure Site ID, Connector Type and Store Name. The store name which you have created within the Acumatica BigCommerce Store should be entered here and saved.

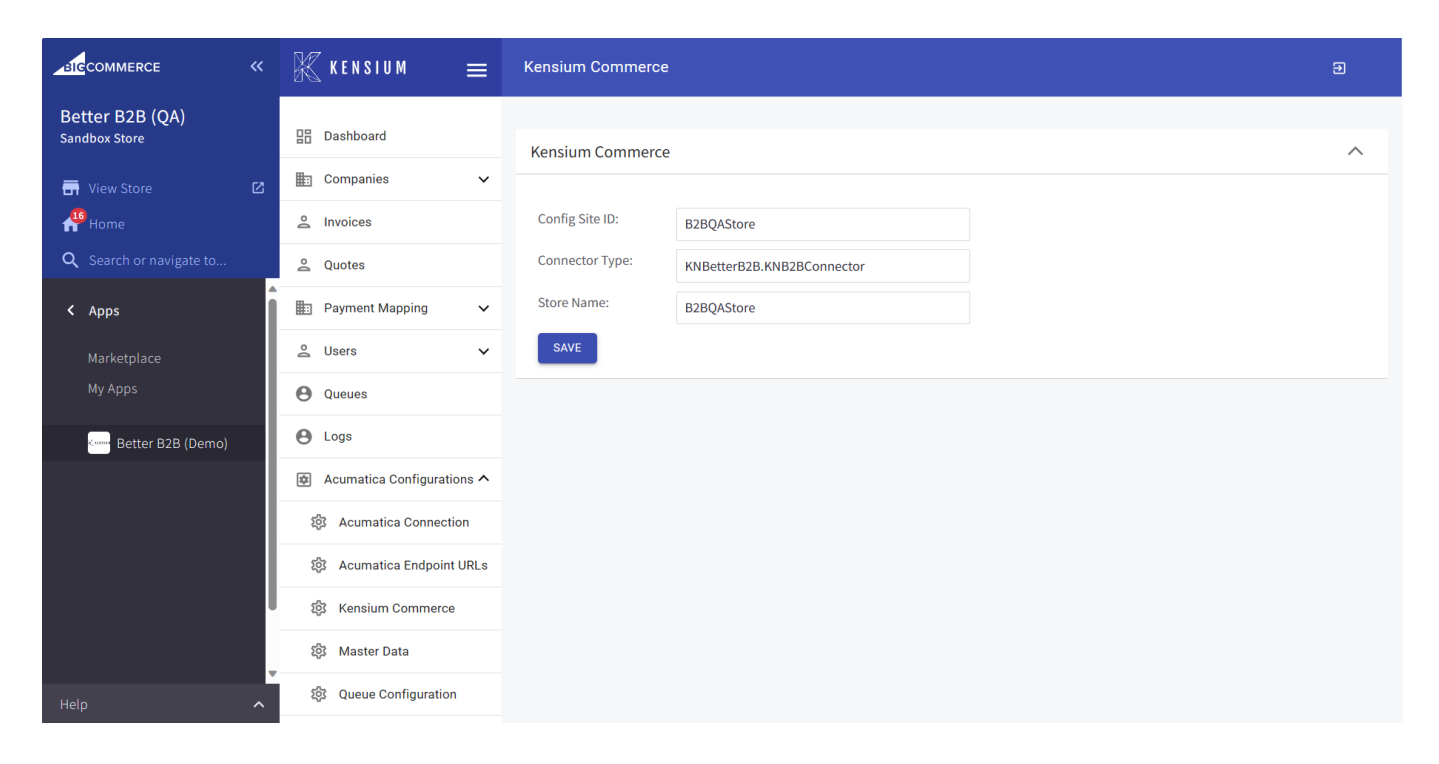

Enter the Store Name the same as entered Acumatica

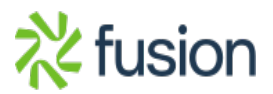